# NeuroSpec 2.11 User Guide

David M. Halliday

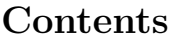

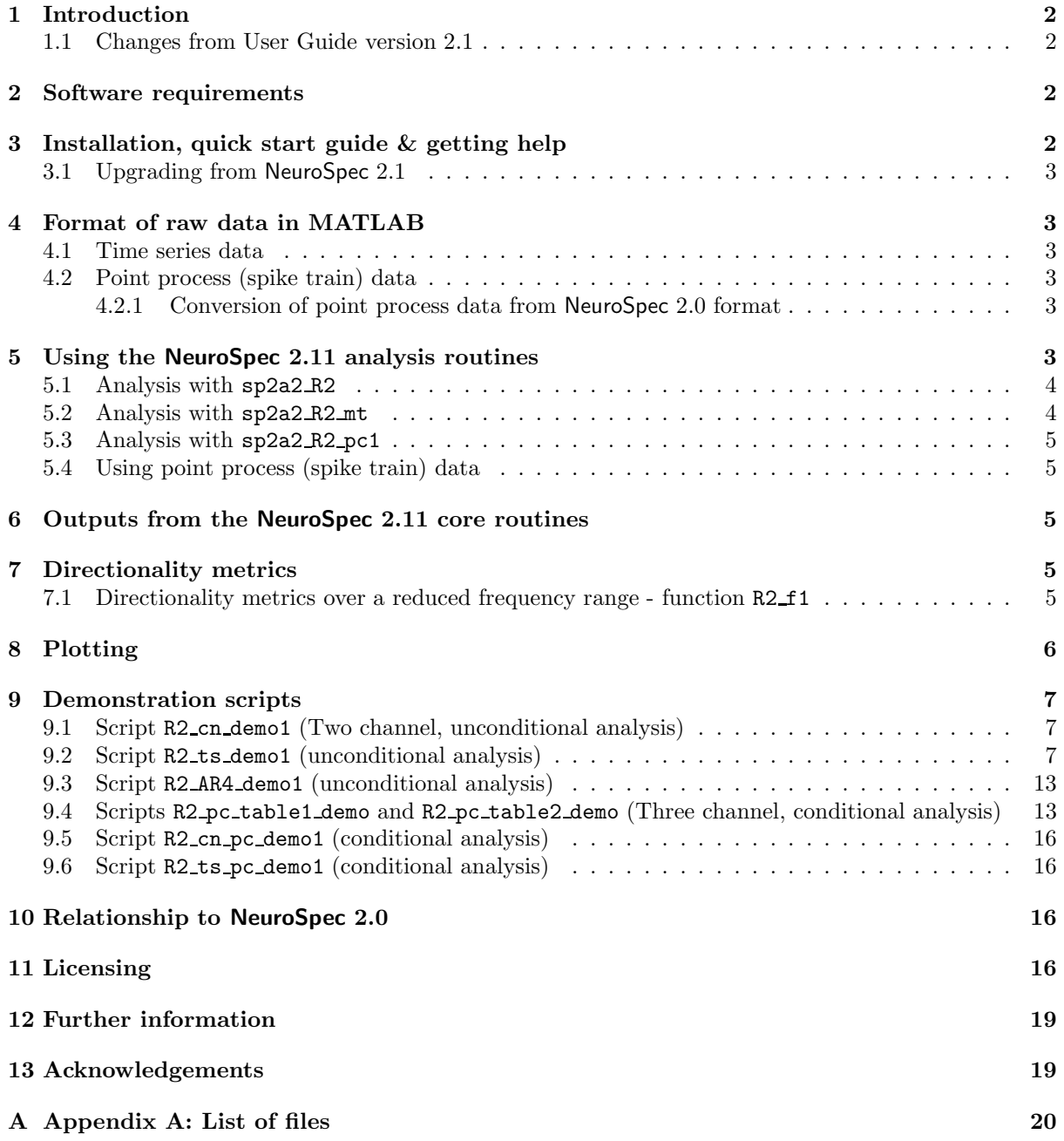

# <span id="page-1-0"></span>1 Introduction

NeuroSpec 2.11 is a set of MATLAB functions and scripts to implement non parametric directionality analysis on time series and/or point process data. It includes the functionality from version 2.1 (unchanged) for bivariate, or unconditional, analysis of directionality between two signals. Version 2.11 includes additional analysis to undertake conditional directionality analysis, where the interaction between two signals is conditioned on a third. The software includes functions to calculate a set of scalar metrics which decompose the total product moment correlation coefficient (or partial correlation for conditional analysis) summatively into three terms by direction and a set of functions which decompose the coherence (or partial coherence) summatively at each frequency into three terms by direction: forward direction, reverse direction and instantaneous (zero lag) interaction. Five categories of routine are included in the software:

- 1. Analysis routines for unconditional directionality analysis of two channels of data.
- 2. Analysis routines for conditional directionality analysis of two channels conditioned on a third.
- 3. Routine for calculating  $R^2$  metrics over reduced frequency range.
- 4. Plotting routines.
- 5. Demonstration scripts for unconditional and conditional directionality analysis.

### <span id="page-1-1"></span>1.1 Changes from User Guide version 2.1

NeuroSpec 2.11 incorporates all the analysis from NeuroSpec 2.1 unchanged. The parts of this user guide describing the analysis from version 2.1 are unchanged. Readers familiar with NeuroSpec 2.1 can skip to those sections relevant to the new analysis in version 2.11. These are the installation guide in section [3,](#page-1-3) section [5.3](#page-4-0) describing the conditional directionality analysis and the demonstrations scripts in sections [9.4](#page-12-1) - [9.6.](#page-15-1)

### <span id="page-1-2"></span>2 Software requirements

These routines require the MATLAB system to be installed. Version 7.x or higher is required to run NeuroSpec 2.11. NeuroSpec 2.11 routines have been tested on PC version 8.5. No additional toolboxes are required, only the base system is needed. If you have an older version of MATLAB please read the FAQ page on the NeuroSpec web site.

# <span id="page-1-3"></span>3 Installation, quick start guide & getting help

To install the archive:

- 1. Download and Unzip the file neurospec211.zip.
- 2. Install the directory neurospec211 in your MATLAB path. See the MATLAB Help system for details of how to do this (In MATLAB 8.x the Set Path option is accessed from the HOME tab).
- 3. Change the MATLAB working directory to folder neurospec211 demos and run the demonstration scripts, starting with R2\_cn\_demo1 for unconditional directionality analysis, see section [9.1](#page-6-1)

Once installed, additional help is available via the MATLAB help system. The command helpwin neurospec211 should display a hyperlinked list of files, similar to that in Appendix A. Help for individual commands is available using the help or helpwin commands followed by the function name. The MATLAB source for the demonstration scripts in directory neurospec211 demos should provide additional guidance in the use of the software.

#### <span id="page-2-0"></span>3.1 Upgrading from NeuroSpec 2.1

NeuroSpec 2.11 includes all files from NeuroSpec 2.1. These files are unchanged and have the same names. Once NeuroSpec 2.11 has been installed the files from NeuroSpec 2.1 can be removed with no effect on functionality.

### <span id="page-2-1"></span>4 Format of raw data in MATLAB

This section describes the format that raw data should be input to the NeuroSpec routines. NeuroSpec can process either time series or point process (spike train) data. The formats specified below should readily accommodate most types of experimental and/or simulated data. We adopt the MATLAB convention of specifying multi-channel data in column format. Note: Failure to specify input data in this format may give incorrect results.

#### <span id="page-2-2"></span>4.1 Time series data

Times series data in NeuroSpec 2.11 should be in the same format as in NeuroSpec 2.0. Readers familiar with NeuroSpec 2.0 can skip to point-process data in section [4.2,](#page-2-3) which is handled differently in NeuroSpec 2.11. Time series data is assumed to represent regularly sampled data with a known sampling rate. Integer or real values can be processed. Time series data should be in column format. Each column should represent one signal, with one sample per row. The sampling rate is input to the analysis - this, in conjunction with the FFT segment length, defines the spacing of the Fourier frequencies returned after analysis. Both single column and 2D matrices can be processed. Each column in a 2D matrix should contain data from one signal. Each row in a 2D matrix should contain data samples at the same time instant from several channels. See the demonstration script R2\_ts\_demo1 for an example of processing matrix data. Two single columns of data passed to a NeuroSpec core routine should have the same number of data points in each column and be from simultaneously sampled signals.

#### <span id="page-2-3"></span>4.2 Point process (spike train) data

The handling of Point Process (Spike Train) data in NeuroSpec 2.11 differs from that in NeuroSpec 2.0. Spike train data should be in column format where spike timings are mapped into a 0/1 time series. This format represents spike trains as a regularly sampled sequence where the occurrence of a spike in a particular time bin is represented by the value 1, all other time bins have the value 0.

#### <span id="page-2-4"></span>4.2.1 Conversion of point process data from NeuroSpec 2.0 format

The conversion of spike train data from that used for the routines in NeuroSpec 2.0 is straightforward, and can be illustrated by an example. If a vector of integer spike times is contained in the MATLAB variable: sp1, and assuming the spike train has duration: sec tot (seconds), with spike times specified as an integer multiple of a sampling rate: rate (samples/sec), then the following MATLAB commands will generate a vector dat sp1 which can be used in the NeuroSpec 2.11 routines.

```
dat_sp1=zeros(sec_tot*rate,1);
```
 $dat_sp1(sp1)=1;$ 

For an example of working with spike train data see the demonstration script R2\_cn\_demo1.m.

### <span id="page-2-5"></span>5 Using the NeuroSpec 2.11 analysis routines

Two functions are provided to undertake bivariate (unconditional) directionality analysis, and one function is provided to undertake conditional directionality analysis between two processes conditioned on a third process.

- 1. sp2a2 R2 Self contained function for unconditional directionality.
- 2. sp2a R2 mt Function with additional options, uses functions sp2 fn2 R2a and sp2 fnR2b.

3. sp2a2 R2 pc1 Self contained function for conditional directionality.

The analysis implemented in these two functions is equivalent to what is referred to as Type 0 analysis in NeuroSpec 2.0. The bivariate data is split into  $L$  non overlapping segments, each containing  $T$  data points, analysed with the DFT segment length, T. The total number of samples analysed is  $R = LT$ . Only complete segments are analysed, data points at the end of the record that do not make a complete segment are not included in the analysis. The segment length  $T$  is specified as an input argument to the above functions routines, as a power of 2. The routines assume that the first channel of data is the reference (input) signal, and the second channel of data is the response (output) signal. This is important for directionality estimates. The additional data segmentation strategies in NeuroSpec 2.0 (referred to as Type 1 and Type 2 analysis) are not supported in NeuroSpec 2.1.

The use of the two routines can be illustrated by an example. Suppose you have in MATLAB the following variables:

- x, y Two time series (or 0/1 spike train signals) of equal length.
- z Optional time series (or  $0/1$  spike train) of equal length to x and y.

Suppose the sampling rate for all signals is 1000/sec, in MATLAB: rate=1000. Define the segment length for the FFT as  $2^{10}$  (1024 points), in MATLAB: seg pwr=10. The segment length in NeuroSpec is specified as a power of 2.

#### <span id="page-3-0"></span>5.1 Analysis with sp2a2 R2

For directionality analysis between the signals  $x$  and  $y$  use the command:

```
[f,t,c1]=sp2a2.R2(x,y,rate,seg_pwr);
```
This assumes that the signal in x is the input (or reference) signal and the signal in y is the output signal. Thus the forward directionality measures refer to the interaction  $x \to y$  and the reverse directionality measures refer to the interaction  $x \leftarrow y$ , following the convention in [\[2\]](#page-18-2).

#### <span id="page-3-1"></span>5.2 Analysis with sp2a2 R2 mt

For directionality analysis between the signals  $x$  and  $y$  use the command:

```
[f,t,cl]=sp2a2.R2_mt(x,y,rate,seg_pwr);
```
The convention regarding input and output signals is the same in both functions, thus x is the input (or reference) signal and y is the output signal for directionality analysis. The function sp2a2 R2 mt supports additional options, which are included by specifying an option list in a single text string, matching the approach in NeuroSpec 2.0. For example, to undertake the same analysis using a linear de-trend on both signals and using a multi-taper analysis with  $NW = 2$  use the command

 $[f,t,cl]=sp2a2.R2_mt(x,y,rate,seg_pwr,'t2 M2');$ 

If you wish to rectify both channels and then perform a linear de-trend prior to analysis without multitaper windows use:

```
[f,t,cl]=sp2a2 R2 m t(x,y,rate,seg_pwr,'t2 r2');
```
For further details on the use of options, see the source file, or help entry for  $sp2a2.R2.mt$ . The order in which the options are specified is not important, however, only a single option string should be used, multiple options should be separated by spaces. Note that the 'w' and 'M' options are mutually exclusive, the first applies split cosine data windows, the second applies multi-taper (slepian) data windows. The optional fourth output parameter, sc, is included for compatibility with the NeuroSpec 2.0 comparison of spectra and spectra and pooled spectra analysis routines. See the NeuroSpec 2.0 user guide for details of these.

#### <span id="page-4-0"></span>5.3 Analysis with sp2a2 R2 pc1

For conditional directionality analysis between the signals x and y conditioned on a third signal z use the command:

 $[f,t,c1]=sp2a2R2pc1(x,y,z,rate,seg_pwr);$ 

This assumes that the signal in  $x$  is the input (or reference) signal, the signal in  $y$  is the output signal and the signal in z is the conditioning signal. Thus the forward directionality measures refer to the interaction  $x \to y$  and the reverse directionality measures refer to the interaction  $x \leftarrow y$ , conditioned on z following the convention in [\[1\]](#page-18-3).

#### <span id="page-4-1"></span>5.4 Using point process (spike train) data

Spike train data can be analysed using the above two routines. The format of the data is explained in section [4.2.1.](#page-2-4) Using this approach also supports analysis of hybrid (mixed time-series/point-process) data.

### <span id="page-4-2"></span>6 Outputs from the NeuroSpec 2.11 core routines

The outputs from the two functions have the same format, both return three variables, with an optional fourth output argument for function sp2a2 R2 mt. These outputs adopt the same format and are compatible with the outputs from the NeuroSpec 2.0 routines, although the NeuroSpec 2.11 outputs contain more columns in the matrices and more variables in the structure, which contain the results of the directionality analysis. The outputs are:

- 1. **f** A matrix of frequency domain results.
- 2. t A matrix of time domain results.
- 3. cl A structure containing confidence limits, directionality metrics and other analysis parameters.
- 4. sc An optional matrix of spectral coefficients (sp2a2 R2 mt only).

For further details and the format of these variables see the sp2a2\*.m source files. The fourth output parameter in sp2a2 R2 mt is optional. It can be used for the comparison of spectra, comparison of coherence or pooled spectra extensions available in NeuroSpec 2.0 (see the NeuroSpec 2.0 user guide for details).

### <span id="page-4-3"></span>7 Directionality metrics

The directionality metrics are contained in the output structure cl. The specific values are contained in the four variables:

cl.R2 Overall  $R^2$  value:  $R_{yx}^2$  for unconditional analysis or  $R_{yx|z}^2$  for conditional analysis

- cl.R2\_0 Component of  $R^2$  at zero lag:  $R_{yx;0}^2$  or  $R_{yx|z;0}^2$
- cl.R2p Component of  $R^2$  in forward direction, positive lag component:  $R_{yx;+}^2$  or  $R_{yx|z;+}^2$
- cl.R2n Component of  $R^2$  in reverse direction, negative lag component,  $R_{yx;-}^2$  or  $R_{yx|z;-}^2$

#### <span id="page-4-4"></span>7.1 Directionality metrics over a reduced frequency range - function R2 f1

Directionality metrics can be calculated over a reduced frequency range using the function R2 $\text{\textsterling}1$ . The syntax for this function is

 $[cl_out,R2.out]=R2_f1(f,cl_in,max_freq);$ 

The input arguments f and cl in are the parameters f and cl, respectively, which are output from the analysis function sp2a2 R2, sp2a2 R2\_mt or sp2a2 R2\_pc1. The third parameter, max freq, is the upper frequency limit (in Hz) for calculation of the directionality metrics,  $f\alpha$ . As an illustration following the example in section [5.1](#page-3-0) the following lines will generate  $R^2$  metrics at frequencies up to 250 Hz.

 $[f,t,cl]=sp2a2.R2(x,y,rate,seg_pwr);$ 

 $[cl_{out}, R2_{out}] = R2_f1(f, c1, 250);$ 

As well as the on screen message the  $R^2$  metrics are contained in the structure output from the function R2 f1:

cl out.R2 ch f  $R^2$  at frequencies up to  $f \alpha$ :  $R_{yx,f\alpha}^2$  or  $R_{yx|z,f\alpha}^2$  for conditional estimates.

cl\_out.R2\_0\_f Component of  $R^2$  at zero lag at frequencies up to  $f \alpha: R^2_{yx;0,f\alpha}$  or  $R^2_{yx|z;0,f\alpha}$ 

clout.R2pf Component of  $R^2$  in forward direction at frequencies up to  $f \alpha$ :  $R_{yx;+,f\alpha}^2$  or  $R_{yx|z;+,f\alpha}^2$ 

cl out.R2 n f Component of  $R^2$  in reverse direction at frequencies up to  $f\alpha$ :  $R_{yx;-,f\alpha}^2$  or  $R_{yx|z;-,f\alpha}^2$ 

The output R2 out is a column vector of the above four numeric values. Additional variables containing the percentage of  $R^2$  in each direction are also contained in the cl\_out structure. See the source file R2\_f1.m for further details.

### <span id="page-5-0"></span>8 Plotting

A single plotting function is included to plot the results from a single analysis with the three sp2a2\* core routines. The plotting function is  $psp2.R2$ , which takes the parameters  $f$ ,  $t$  and  $c1$  as input along with scalar numeric values to specify the frequency range (Hz), lag range (ms, 2 values) and coherence limit (range  $0 - 1$ ). A final optional parameter is a text string used as a title for individual subplot graphs, otherwise the text string in the structure variable cl.what is used as a plot label. For example, assuming that [f,t,cl] are returned from a directionality analysis, an example usage of this function would be:

#### psp2 R2(f,t,cl,100,150,75,0.5)

The scalar parameters here (in order) indicate plotting at frequencies up to 100 Hz, plotting over a total of 150 ms lags, 75 ms of which are negative, and using a maximum of 0.5 on the coherence plot. For more details see the file  $psp2_R2.m$ . The frequency range should not exceed the nyquist frequency. The number of time domain lags should not exceed the DFT segment length. Passing values to psp2 R2 which exceed these limits will generate an error message. The function  $pp2.R2$  generates 7 plots: two autospectra, two coherence, phase, cumulant density and the time domain directionality function  $\rho_{wx}(\tau)$ . The two coherence plots are 1) The original coherence estimate (in black), and 2) The original coherence estimate (black) with the forward (red), reverse (blue) and zero-lag (grey) components overlaid. The two time domain plots use the same lag range for plotting.

The same plotting function is used for both unconditional analysis (routines  $\texttt{sp2a2.R2}$  and  $\texttt{sp2a2.R2.mt}$ ) and conditional analysis (routine sp2a2 R2 pc1). The layout is the same in both cases. The difference is that estimates of partial spectra, partial coherence, partial phase and partial cumulant density along with the estimated partial correlation,  $\hat{\rho}_{wx|z}(\tau)$ , are plotted instead of ordinary spectra, coherence, phase, cumulant density and correlation function. Including a suitable text string in cl.what will allow the different situations to be distinguished, since the string in  $c1$ . what is included as title in all subplots.

The outputs from the NeuroSpec 2.11 sp2a2\* routines are also compatible with the plotting function psp2 provided in NeuroSpec 2.0, see the NeuroSpec 2.0 user guide for details. The specification of the frequency range, lag range, maximum coherence and optional text string for labelling in function psp2 R2 is the same as used in the function psp2 included in NeuroSpec 2.0

### <span id="page-6-0"></span>9 Demonstration scripts

Seven demonstration scripts are included as part of NeuroSpec 2.11. Three were included with NeuroSpec 2.1 and are unchanged in NeuroSpec 2.11), these are R2\_cn\_demo1, R2\_ts\_demo1 and R2\_AR4\_demo1. The four demonstrations scripts for conditional analysis (new to NeuroSpec 2.11) are R2 pc table1 demo, R2 pc table2 demo, R2 cn pc demo1 and R2 ts pc demo1. All demonstration scripts and supporting data are in the directory neurospec211 demos.

#### <span id="page-6-1"></span>9.1 Script R2 cn demo1 (Two channel, unconditional analysis)

This demonstrates non-parametric directionality using the simulated cortical neuron data from [\[2\]](#page-18-2). The spike data and associated parameters are contained in the file JIN\_dat1.mat. The demonstration script analyses this data and generates the  $R^2$  metrics presented in Table 1 in [\[2\]](#page-18-2). It further generates a set of 17 figures the first three corresponding to Figures 2, 3 and 4 in [\[2\]](#page-18-2). The remaining figures demonstrate the use of psp R2 plotting on individual runs for specific configurations. Two examples are illustrated in figures [1](#page-7-0) and [2](#page-8-0) (see pages [8,](#page-7-0) [9\)](#page-8-0).

The example in Figure [1](#page-7-0) uses simulated data with directionality in the forward direction from neurons  $1 \rightarrow 2$ . The two directionality estimates highlight this clearly, the forward coherence component (red line) dominates, and is either just below or on top of the original coherence estimate (black line). In contrast the reverse component (blue line) and zero-lag component (grey line) are close to zero. The time domain plot (lower right) has a distinct peak only at positive lags indicating an interaction in the forward direction only.

The example in Figure [2](#page-8-0) uses simulated data with recurrent excitatory connections between neurones 1 and 3, with an additional delay of 50 ms in the connection  $1 \leftarrow 3$  in addition to the delay from synaptic activation. The analysis considers the spike train of neuron 1 as the reference, the interaction will have components in the forward,  $1 \rightarrow 3$ , and reverse,  $1 \leftarrow 3$ , directions. The reciprocal connections with additional delay result in oscillatory components in the spike train firing and the correlation structure, as evidenced by the peaks at 15-20 Hz and multiples of these in the log spectra and coherence estimates. The directional coherence has significant components in the forward (red line) and reverse (blue line) as expected. The time domain estimate (lower right) clearly identifies the latencies involved in the forward (peak +2 ms) and reverse (peak -52 ms) directions. Some of the other features outside the confidence limits (e.g.  $+58$  ms,  $-5$  ms) in the cumulant density (covariance) estimate are not present in the correlation function which only reflects the interaction between the neurons, not the periodic aspects of the spike trains. The script can be edited by altering the list of configurations (line 226) and list of runs (line 229) to plot with psp2 R2. Further discussion of this simulated data is in [\[2\]](#page-18-2).

### <span id="page-6-2"></span>9.2 Script R2 ts demo1 (unconditional analysis)

This script demonstrate application of the directionality analysis to time series data with three types of interaction:

- 1. Instantaneous mixing (zero-lag) with additional uncorrelated noise.
- 2. Pure delay with additional uncorrelated noise.
- 3. Low pass filtered copy with additional uncorrelated noise.

The noise signals are either white noise,  $\mathcal{N}(0, 1)$ , or coloured noise, generated as AR(1) processes using the external function  $AR1$  gen. The script generates three figures, illustrative examples for  $AR(1)$  noise are shown in Figures [3,](#page-9-0) [4,](#page-10-0) [5.](#page-11-0) Since the MATLAB source data is generated randomly each time the script is run the precise form of figures will vary, however the general form and key features of the correlation and directionality will be similar. The choice of input noise type is controlled by the changing the variable noise type on lines 30 and 31 of the script.

The example in Figure [3](#page-9-0) uses simulated data with zero-lag interaction. The zero-lag coherence component (grey line) is virtually identical to the ordinary coherence (black line) which it masks in the directional coherence plot. The forward (red) and reverse (blue) components are very close to zero. The

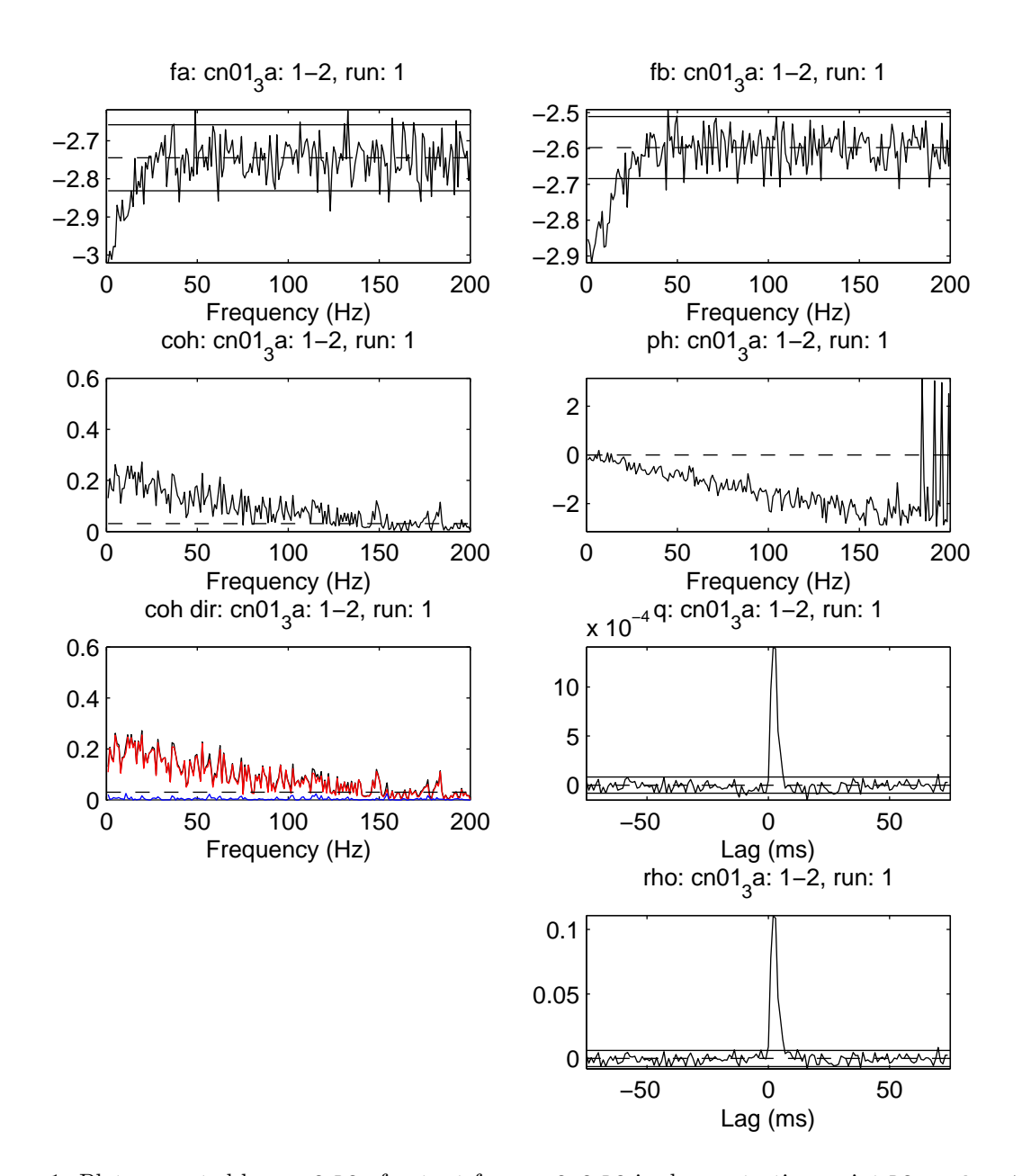

<span id="page-7-0"></span>Figure 1: Plot generated by psp2\_R2 of output from sp2a2\_R2 in demonstration script R2\_cn\_demo1 for simulated cortical neuron data, corresponding to configuration a) neurons 1 and 2, in Figure 1 in [\[2\]](#page-18-2). Top two graphs are  $log_{10}$  plots of the estimated power spectrum of each spike train. The horizontal lines are the upper and lower 95% confidence limits. In row 2 are the coherence (left) and phase (right) estimates. The horizontal dashed line in the coherence estimate is the upper 95% confidence limit based on the assumption of uncorrelated spike trains. In row 3 are the directional coherence estimates (left; original: black, forward: red, reverse: blue, zero-lag: grey) and cumulant density (right). Below the cumulant density is the estimate of the time domain directionality function,  $\rho_{yx}(\tau)$ . For the two time domain plots the horizontal dashed line at zero indicates the null value (zero) and the solid horizontal lines indicate the upper and lower 95% confidence limits based on the assumption of uncorrelated spike trains.

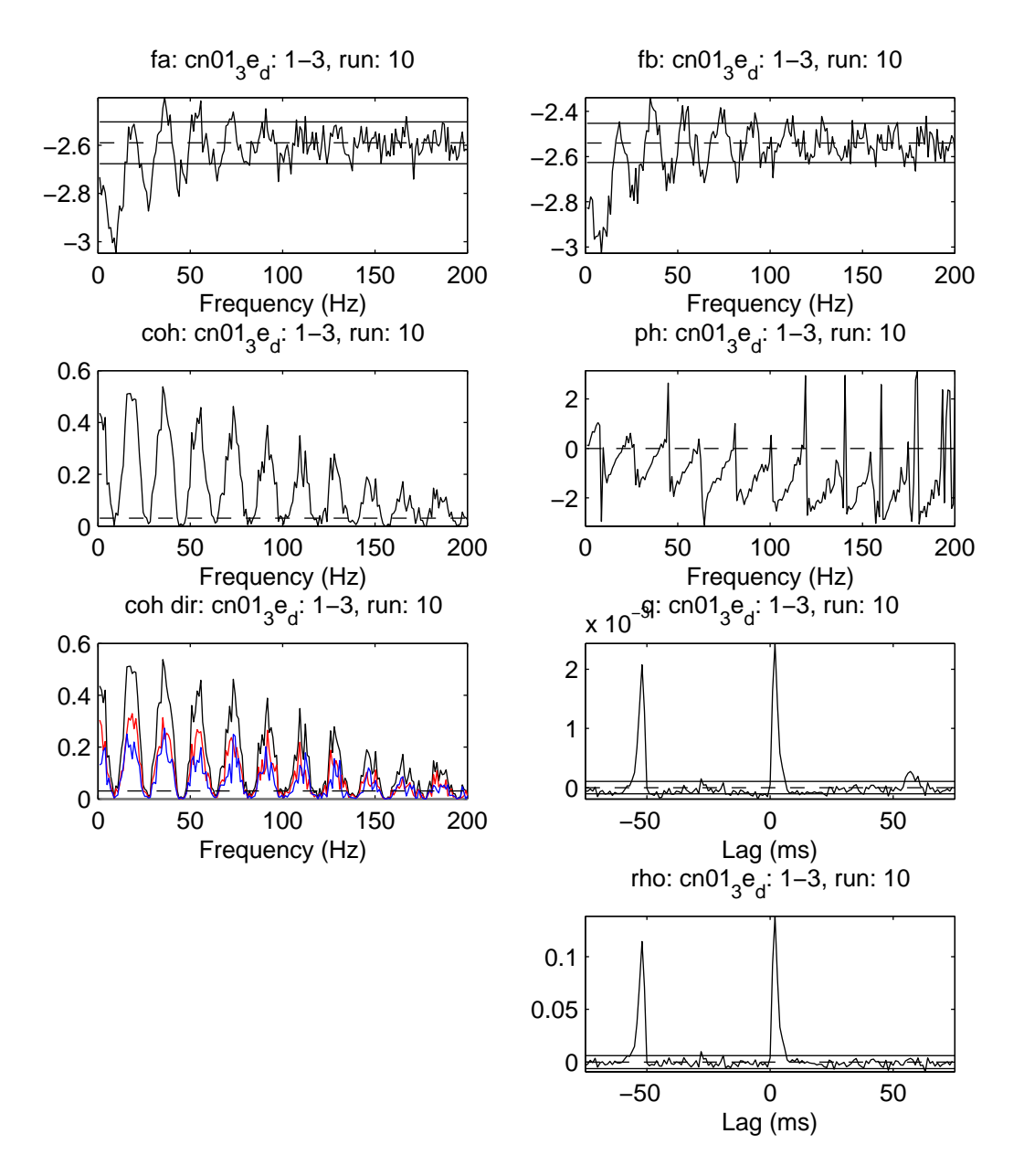

<span id="page-8-0"></span>Figure 2: Plot generated by  $psp2_R2$  of output from  $sp2a2_R2$  in demonstration script R2 cn demo1 for simulated cortical neuron data, corresponding to configuration h) neurons 1 and 3, in Figure 1 in [\[2\]](#page-18-2). Layout as in Figure [1.](#page-7-0)

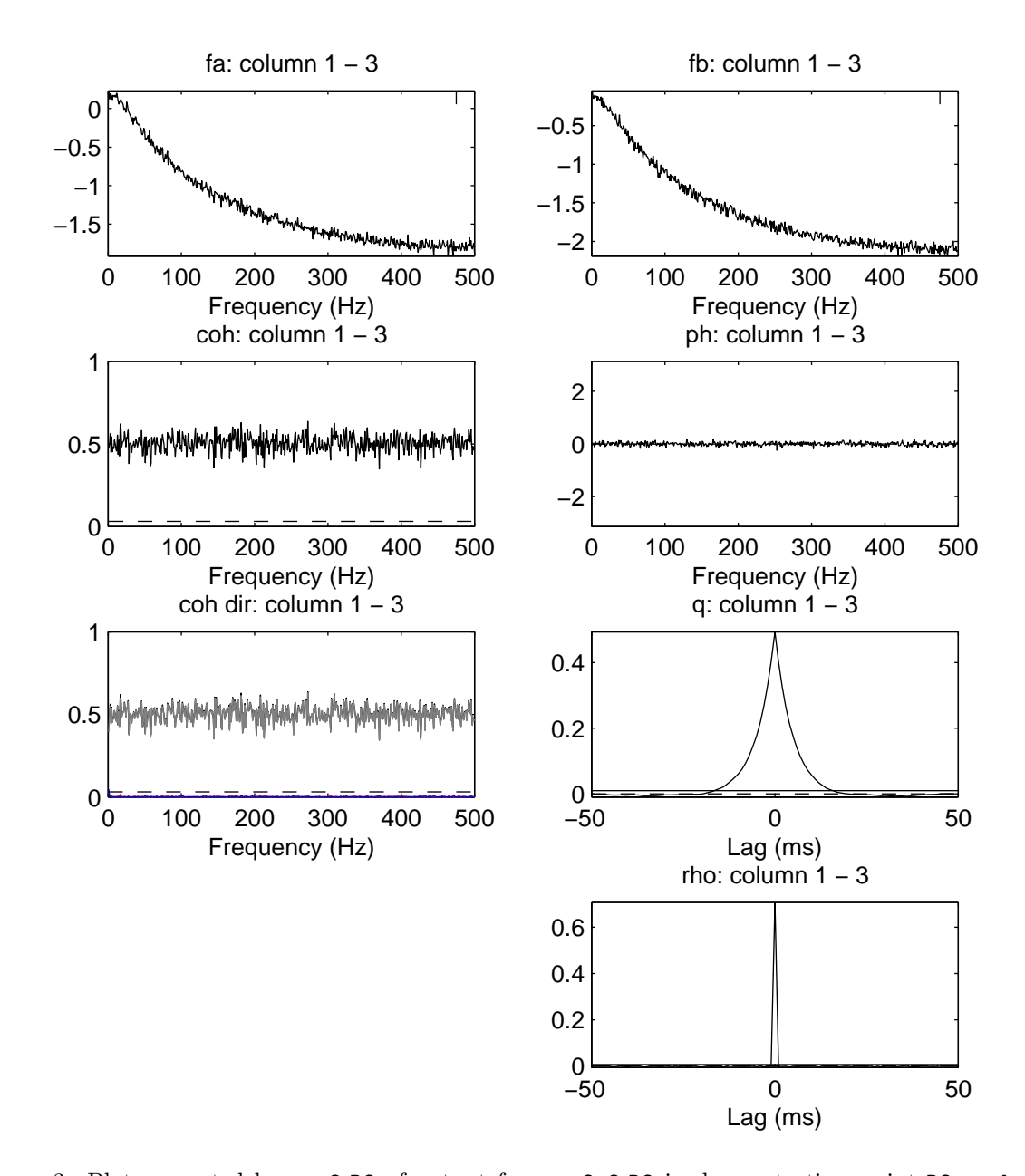

<span id="page-9-0"></span>Figure 3: Plot generated by  $psp2.R2$  of output from  $sp2a2.R2$  in demonstration script R2\_ts\_demo1. Data is time series data where correlation structure is an instantaneous mixing with additional noise. Top two graphs are  $log_{10}$  plots of the estimated power spectrum of each time series. The magnitude of the 95% confidence limit is indicated by the vertical bar in the top right of each plot. In row 2 are the coherence (left) and phase (right) estimates. The horizontal dashed line in the coherence estimate is the upper 95% confidence limit based on the assumption of uncorrelated time series. In row 3 are the directional coherence estimates (left; original: black, forward: red, reverse: blue, zero-lag: grey) and cumulant density (right). Below the cumulant density is the estimate of the time domain directionality function,  $\rho_{yx}(\tau)$ . For the two time domain plots the horizontal dashed line at zero indicates the null value (zero) and the solid horizontal lines indicate the upper and lower 95% confidence limits based on the assumption of uncorrelated time series.

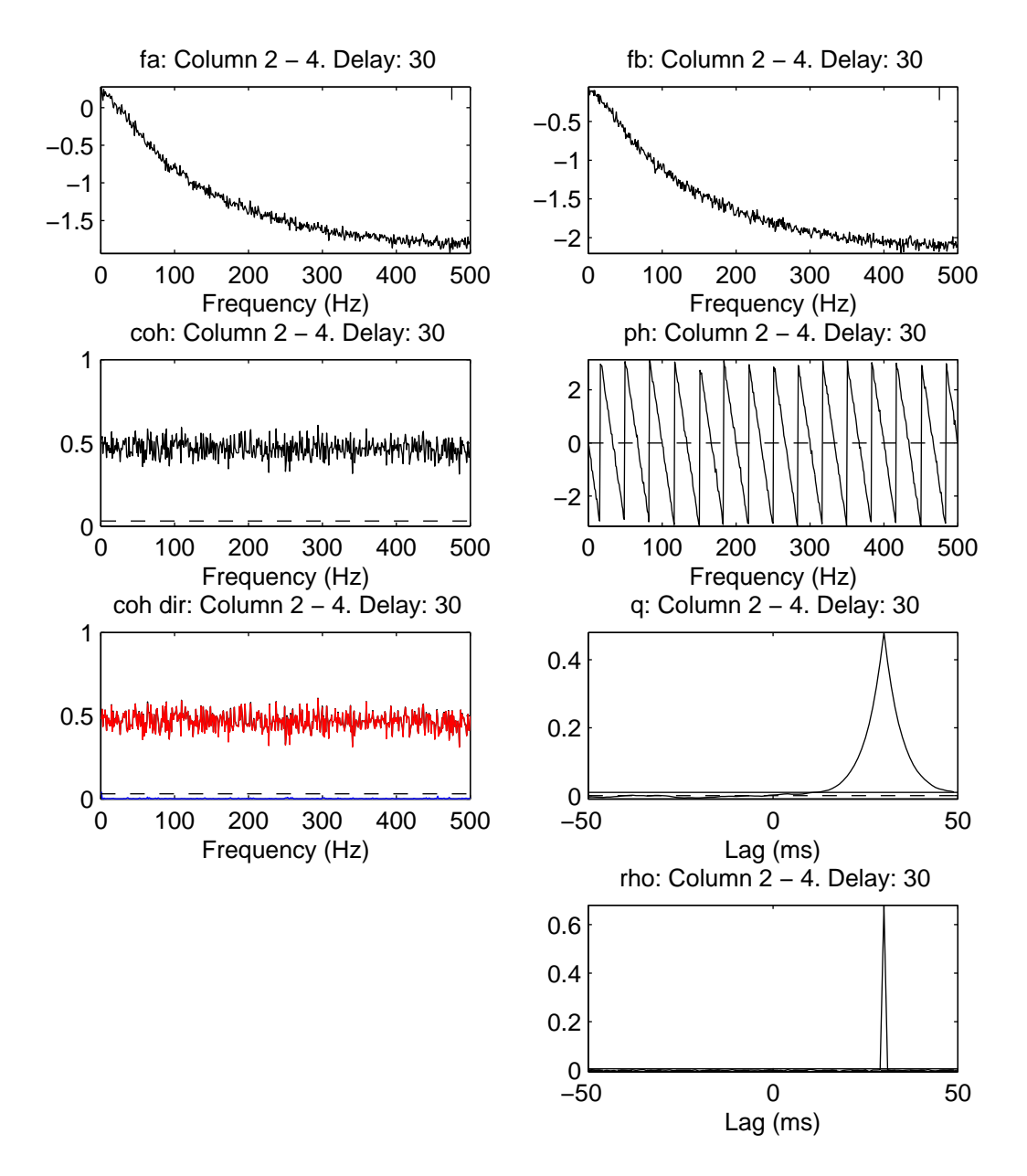

<span id="page-10-0"></span>Figure 4: Plot generated by  $psp2_R2$  of output from  $sp2a2_R2$  in demonstration script R2\_ts\_demo1. Data is time series data where correlation structure is a pure delay (30 ms) with additional noise. Layout as in Figure [3.](#page-9-0)

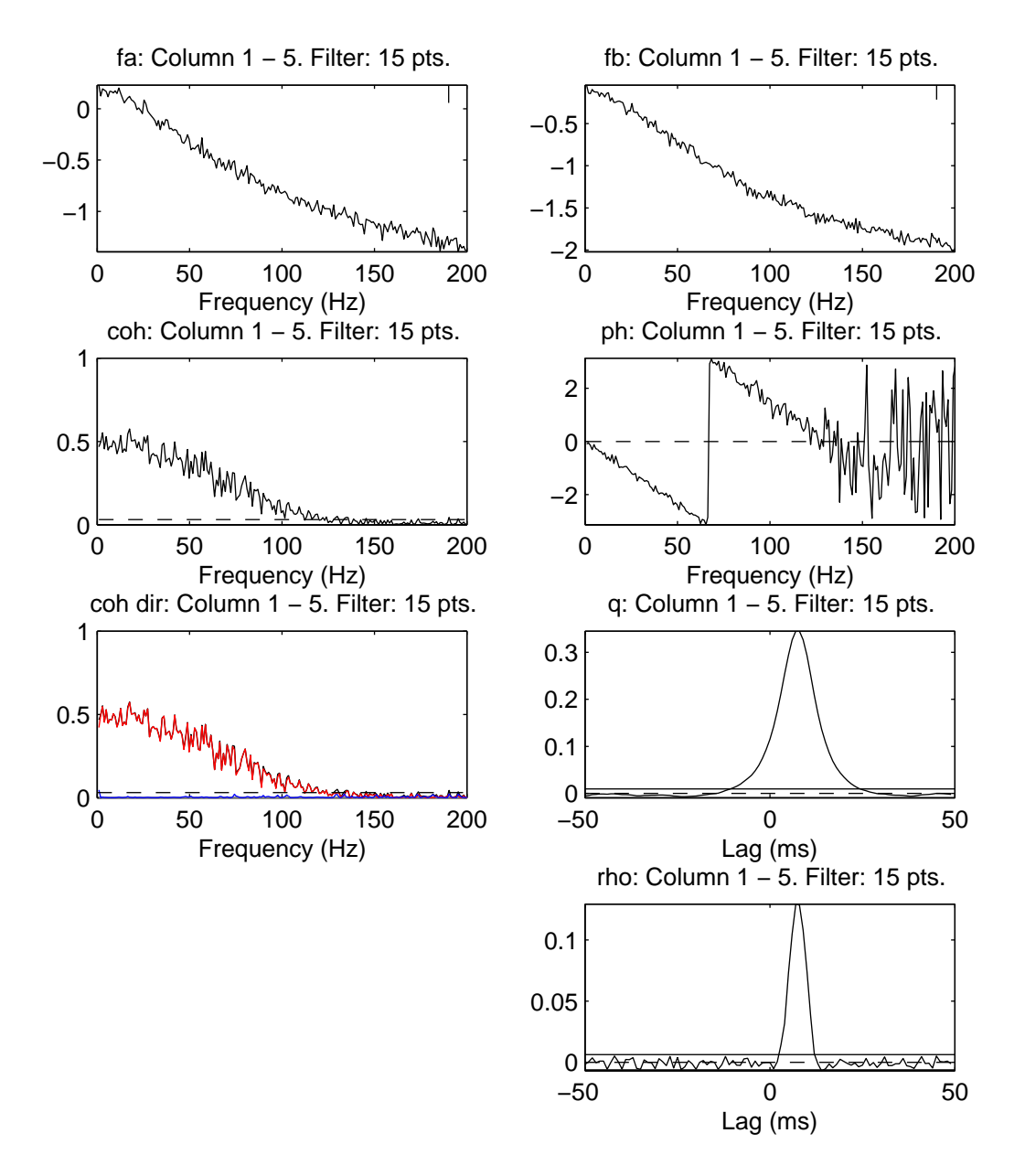

<span id="page-11-0"></span>Figure 5: Plot generated by  $psp2_R2$  of output from  $sp2a2_R2$  in demonstration script R2\_ts\_demo1. Data is time series data where correlation structure is a causal low pass filter with additional noise. The filter is implemented as a 15 pt FIR window. Layout as in Figure [3.](#page-9-0)

time domain plot (lower right) has a distinct peak at zero (as expected) indicating an instantaneous interaction. This is in contrast to the cumulant density for the coloured signals which is strongly influenced by the autocorrelation structure in the two time series.

The example in Figure [4](#page-10-0) is similar, except the correlation structure is a pure delay of 30 ms (against an assumed sampling interval of 1 ms). In this case the forward coherence component (red line) is virtually identical to the ordinary coherence (black line), and the reverse (blue) and zero-lag (grey) components of the coherence are very close to zero. The time domain plot (lower right) has a distinct peak at 30 ms (as expected) indicating a forward interaction. This is in contrast to the cumulant density for the coloured signals which is strongly influenced by the autocorrelation structure in the two time series, and has a broad peak covering many time bins.

The example in Figure [5](#page-11-0) has a correlation structure where the signals are related through a causal 15 sample FIR filter. The forward coherence component (red line) is virtually identical to the ordinary coherence (black line), and the reverse (blue) and zero-lag (grey) components of the coherence are very close to zero, as expected. The time domain plot (lower left) peaks at 7-8 ms and the shape reflects that of the filter window, a 4 term Kaiser-Bessel window. Like the previous two figures for this script, the cumulant density is strongly influenced by the autocorrelation structure in the two time series.

### <span id="page-12-0"></span>9.3 Script R2 AR4 demo1 (unconditional analysis)

This script demonstrate application of the directionality analysis to time series data generated using a bivariate AR(4) model with coupling in only the forward direction. The data is generated using the external function AR4 gen1, see this function for further details of the AR model and coefficients. Autoregressive models are widely used to test parametric approaches to estimate directionality, this example explores how the non parametric approach performs on AR signals. The script generates two figures, the first using the function sp2a2 R2 to estimate parameters using average periodograms, the second using function  $sp2a2_R2_m$ t to calculate multi-taper estimates, with  $NW = 2$  using 3 orthogonal windows per segment. Figures [6](#page-13-0) and [7](#page-14-0) illustrate the results from 1 representative run of this script.

The example in Figure [6](#page-13-0) uses function sp2a2 R2 to analyse the bivariate AR signals using average periodograms. The directionality is in the forward direction only for this data. As expected, the forward coherence component (red line) dominates, and is either just below or on top of the original coherence estimate (black line). In contrast the reverse component (blue line) and zero-lag component (grey line) are close to zero. The time domain plots have a strong short term oscillatory structure that is typical of AR(4) processes. The estimate of the directionality function,  $\rho_{yx}(\tau)$  (lower right) has all features at positive lags (as expected), apart from a transient immediately to the left of zero lag. This is in contrast to the cumulant density which exhibits significant features over the full plotted lag range (-100 to +300 time bins). The assumed sampling rate in this example is 1 sample/sec, the nyquist frequency is 0.5. The percentage of  $R_{yx}^2$  that is accounted for by the forward component,  $R_{yx;+}^2$ , in this analysis is  $91.4\%$ calculated over the same frequency range as plotted in Figure [6.](#page-13-0)

Figure [7](#page-14-0) repeats the analysis using a multi-taper estimate with  $NW = 2$  applying 3 orthogonal slepian tapers to each segment. This additional smoothing reduces the 95% confidence limit in the coherence (from 0.0307 in Figure [6](#page-13-0) to 0.0103 in Figure [7\)](#page-14-0). The interpretation of the estimates in Figure [7](#page-14-0) is similar to those in Figure [6.](#page-13-0) The percentage of  $R_{yx}^2$  that is accounted for by the forward component,  $R_{yx;+}^2$ , in the multi-taper analysis is  $96.3\%$  calculated over the same frequency range as plotted in Figure  $7$ .

### <span id="page-12-1"></span>9.4 Scripts R2 pc table1 demo and R2 pc table2 demo (Three channel, conditional analysis)

These two scripts generate the results in Tables 1 and 2 in [\[1\]](#page-18-3), respectively. Random signals are generated each time the script is run, so precise values may be different. Each row in the table presents values aggregated over 100 repeat runs. Once all data has been processed results are summarised in the MATLAB command window and presented in the format appropriate for Table 1 or Table 2 in [\[1\]](#page-18-3). Script R2 pc table1 demo generates a figure with histograms of  $\hat{R}_{yx}^2$  for each row in Table 1. Script <code>R2\_pc\_table2\_demo</code> generates two figures with histograms of  $\hat{R}^2_{yx}$  and  $\hat{R}^2_{yx|z}$  for each row in Table 2.

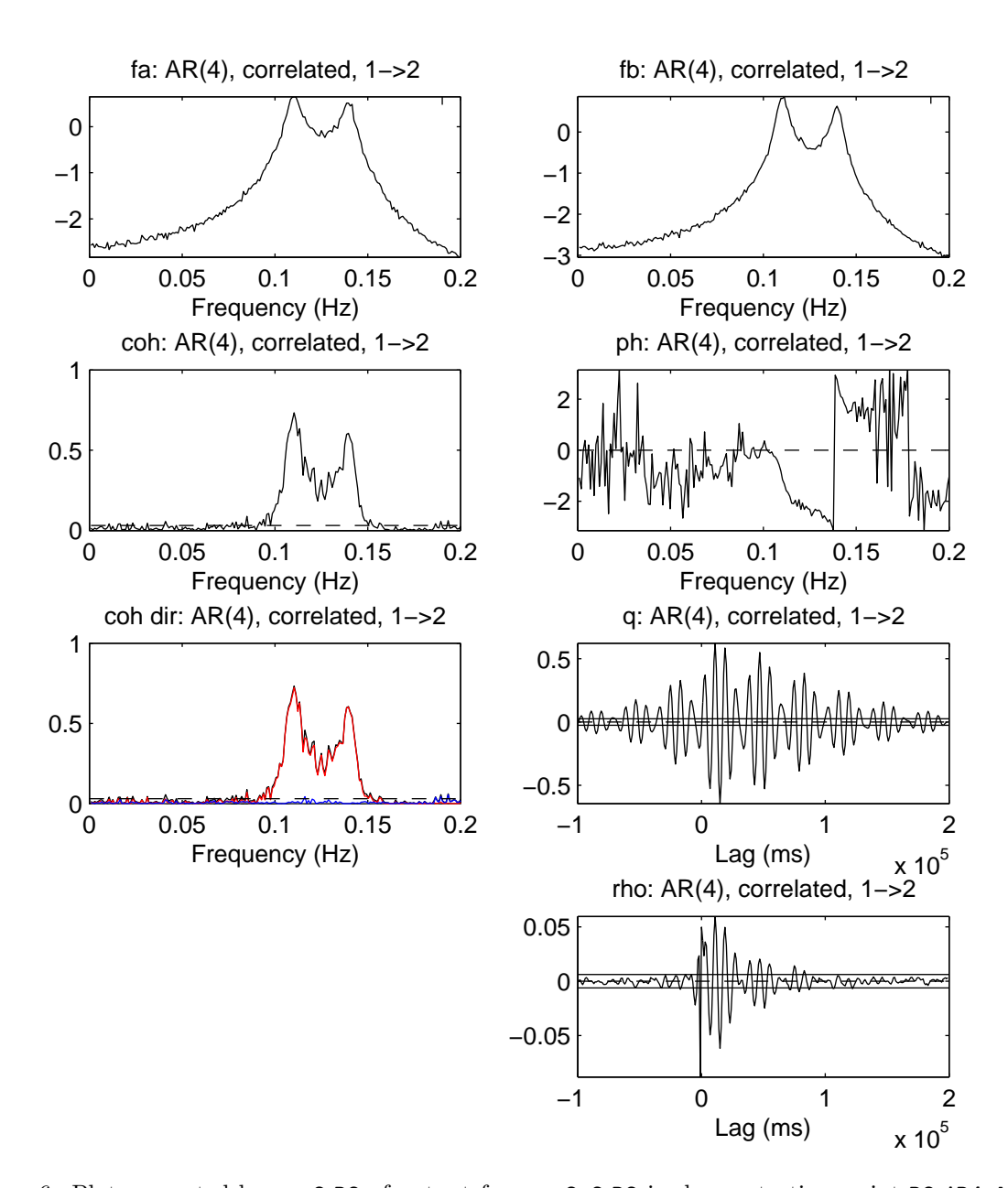

<span id="page-13-0"></span>Figure 6: Plot generated by  $psp2.R2$  of output from  $sp2a2.R2$  in demonstration script R2\_AR4\_demo1. Data generated using bivariate  $AR(4)$  model with coupling in the forward direction only. Top two graphs are  $log_{10}$  plots of the estimated power spectrum of each time series. The magnitude of the  $95\%$ confidence limit is indicated by the vertical bar in the top right of each plot. In row 2 are the coherence (left) and phase (right) estimates. The horizontal dashed line in the coherence estimate is the upper 95% confidence limit based on the assumption of uncorrelated time series. In row 3 are the directional coherence estimates (left; original: black, forward: red, reverse: blue, zero-lag: grey) and cumulant density (right). Below the cumulant density is the estimate of the time domain directionality function,  $\rho_{vx}(\tau)$ . For the two time domain plots the horizontal dashed line at zero indicates the null value (zero) and the solid horizontal lines indicate the upper and lower 95% confidence limits based on the assumption of uncorrelated time series.

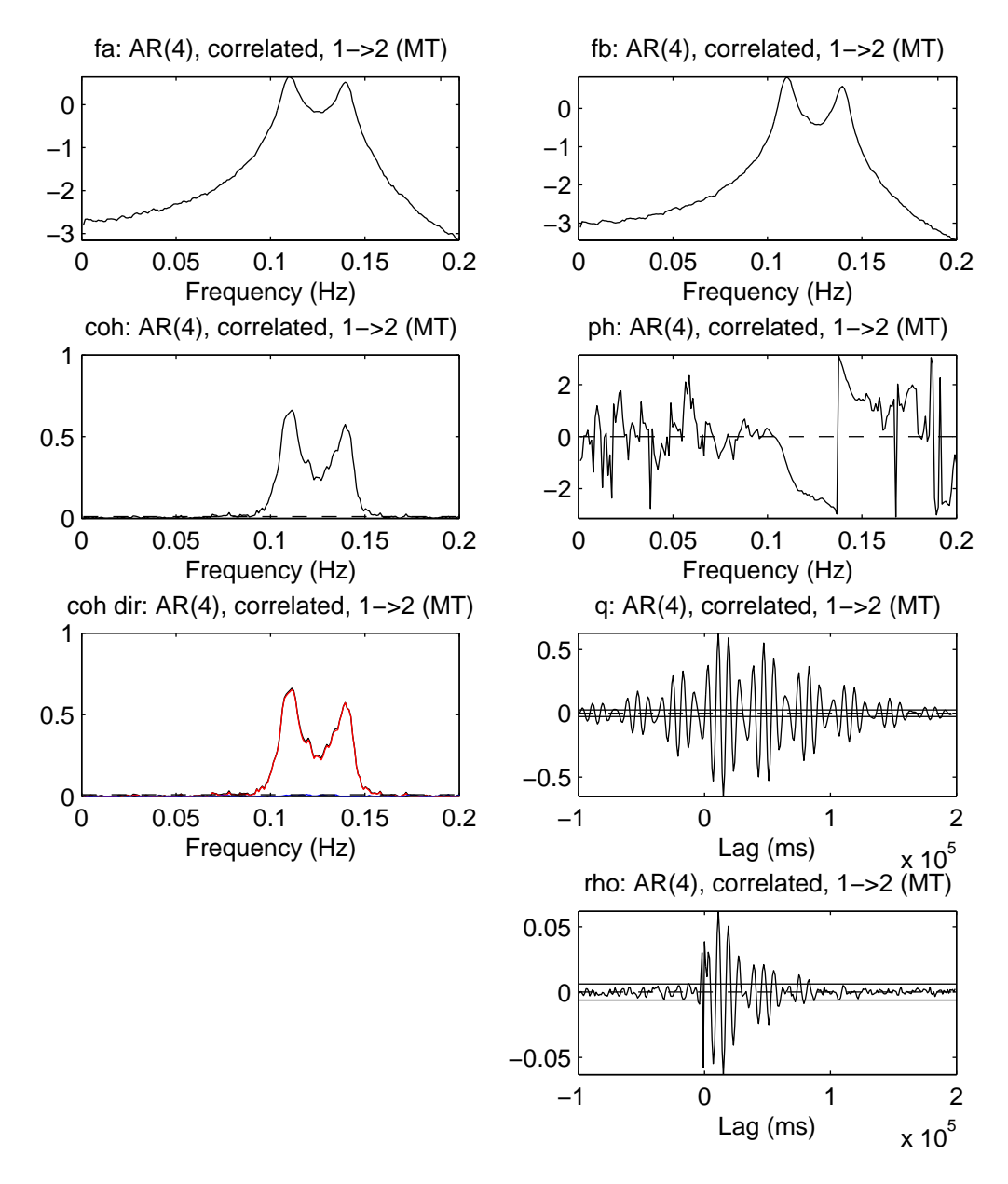

<span id="page-14-0"></span>Figure 7: Plot generated by psp2\_R2 of output from sp2a2\_R2\_mt in demonstration script R2\_ts\_demo1. Data and layout are the same as in Figure [6.](#page-13-0) The analysis here uses multitaper estimates with  $NW = 2$ , incorporating 3 slepian windows per segment.

#### <span id="page-15-0"></span>9.5 Script R2 cn pc demo1 (conditional analysis)

This script undertakes conditional directionality analysis on three spike train signals using the simulated cortical neuron data reported in [\[1\]](#page-18-3). The simulated data is similar to that in script R2 cn demo1, except that the analysis is between neurons 2 and 3 using neuron 1 as the conditioning signal or common input. The spike data and associated parameters are contained in the file JNM dat1.mat. The script analyses this data looking at the relationship between neurons 2 and 3 conditioned on neuron 1,  $R_{32|1}^2$ , with neuron 2 the reference (or input). The script generates 10 figures, the first two the same as Figures 2 and 3 in [\[1\]](#page-18-3). The remaining figures demonstrate the use of the psp R2 plotting function on individual runs, where the unconditional directionality (bivariate analysis using only neurons 2 and 3) is contrasted with the conditional directionality (removing the effects of spike train 1 as common input to neurons 2 and 3) for 4 individual cases, one example from each of the four configurations a) - d). The two figures from configuration c), run 6 (of 10) are shown in Figures [8](#page-16-0) and [9](#page-17-0) on pages [17,](#page-16-0) [18.](#page-17-0)

This example has a direct excitatory connection from neuron  $2 \rightarrow 3$ , however the shared common input from neuron 1, with additional delay to neuron 3 will induce an apparent directionality from  $2 \leftarrow 3$ . Both these components (direct and indirect) can be seen in the unconditional analysis in Figure [8,](#page-16-0) the coherence has significant reverse direction values (blue) and the correlation function has a distinct peak at negative lags. However, using the conditional direction analysisremoves these indirect contributions leaving only the direct interactions from neuron  $2 \rightarrow 3$ , Figure [9.](#page-17-0) The only significant directional components in the partial coherence are forward (red) and the significant values in the partial correlation function are at positive lags only.

#### <span id="page-15-1"></span>9.6 Script R2 ts pc demo1 (conditional analysis)

This script illustrate the use of conditional directional analysis on time series consisting of known interactions between mixtures of Gaussian signals, with two outputs and two shared common inputs. The script generates four figures, the first figure shows the unconditional directionality analysis, the second and third show the results of conditional directionality analysis using each of the shared inputs as a predictor in turn. These figures have theoretical coherence and directional components overlaid see the scripts for more details. The fourth figure is the same as Figure 4 in [\[1\]](#page-18-3), which is constructed from directional coherence estimates in the first three figures.

# <span id="page-15-2"></span>10 Relationship to NeuroSpec 2.0

The analysis routines in NeuroSpec 2.11 are compatible with the plotting in NeuroSpec 2.0. The optional fourth output in function sp2a2 R2 mt the spectral coefficient matrix, sc, can be used in the comparison of spectra, comparison of coherence and pooled coherence routines in NeuroSpec 2.0. Any second level analysis with the multi-taper option must use the same value of NW throughout.

NeuroSpec 2.0 routines can handle a wider range of data segmentation strategies, these are not supported in NeuroSpec 2.11. The data segmentation strategy used in NeuroSpec 2.11 is equivalent to the Type 0 strategy in NeuroSpec 2.0. The record  $R$  is split into  $L$  complete segments of length  $T$ samples, where  $R = LT$ .

The plotting routine psp2 R2 in NeuroSpec 2.11 uses the same plotting functions as the plotting routine psp2 in NeuroSpec 2.0. For completeness these functions are included in the release file neurospec211.zip. Users who do not wish to use any of the features in NeuroSpec 2.0 do not need to download neurospec 20. zip. Users with NeuroSpec 2.0 already installed can safely delete these duplicate files without any loss of functionality.

The handling of point-process (spike train) data differs in NeuroSpec 2.11. The difference and MAT-LAB conversion process is described in section [4.2.1.](#page-2-4)

### <span id="page-15-3"></span>11 Licensing

NeuroSpec is free software. It is covered by the GNU General Public Licence, a copy of which is included in the distribution file neurospec211.zip.

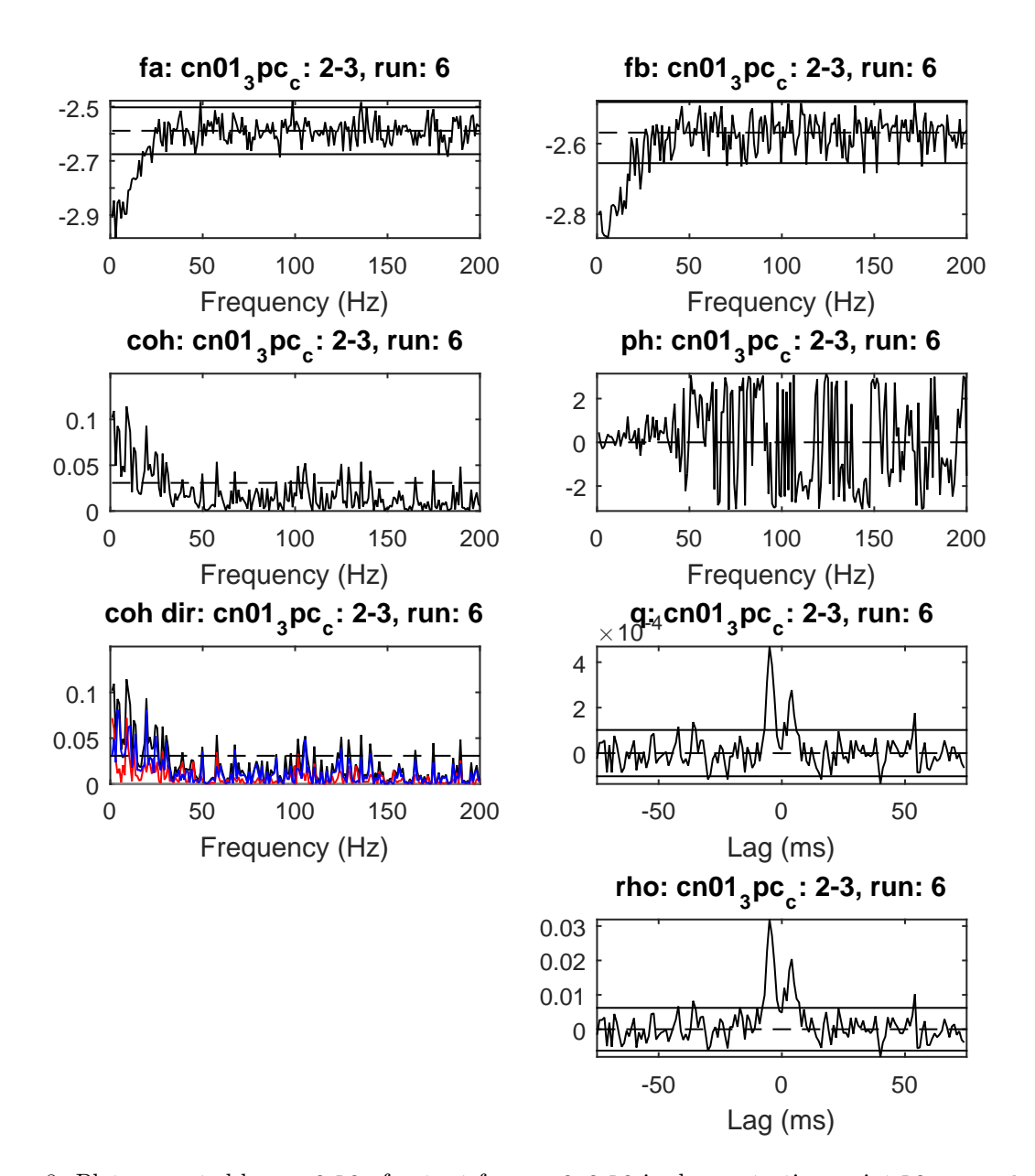

<span id="page-16-0"></span>Figure 8: Plot generated by psp2 R2 of output from sp2a2 R2 in demonstration script R2 cn pc demo1 for simulated cortical neuron data, corresponding to configuration c) in Figure 1 in [\[1\]](#page-18-3). This figures shows unconditional analysis of interaction between neurons 2 and 3, without taking into account the activity of neuron 1. Top two graphs are  $log_{10}$  plots of the estimated power spectrum of each spike train. The horizontal lines are the upper and lower  $95\%$  confidence limits. In row 2 are the coherence (left) and phase (right) estimates. The horizontal dashed line in the coherence estimate is the upper 95% confidence limit based on the assumption of uncorrelated spike trains. In row 3 are the directional coherence estimates (left; original: black, forward: red, reverse: blue, zero-lag: grey) and cumulant density (right). Below the cumulant density is the estimate of the time domain directionality function,  $\rho_{32}(\tau)$ . For the two time domain plots the horizontal dashed line at zero indicates the null value (zero) and the solid horizontal lines indicate the upper and lower 95% confidence limits based on the assumption of uncorrelated spike trains.

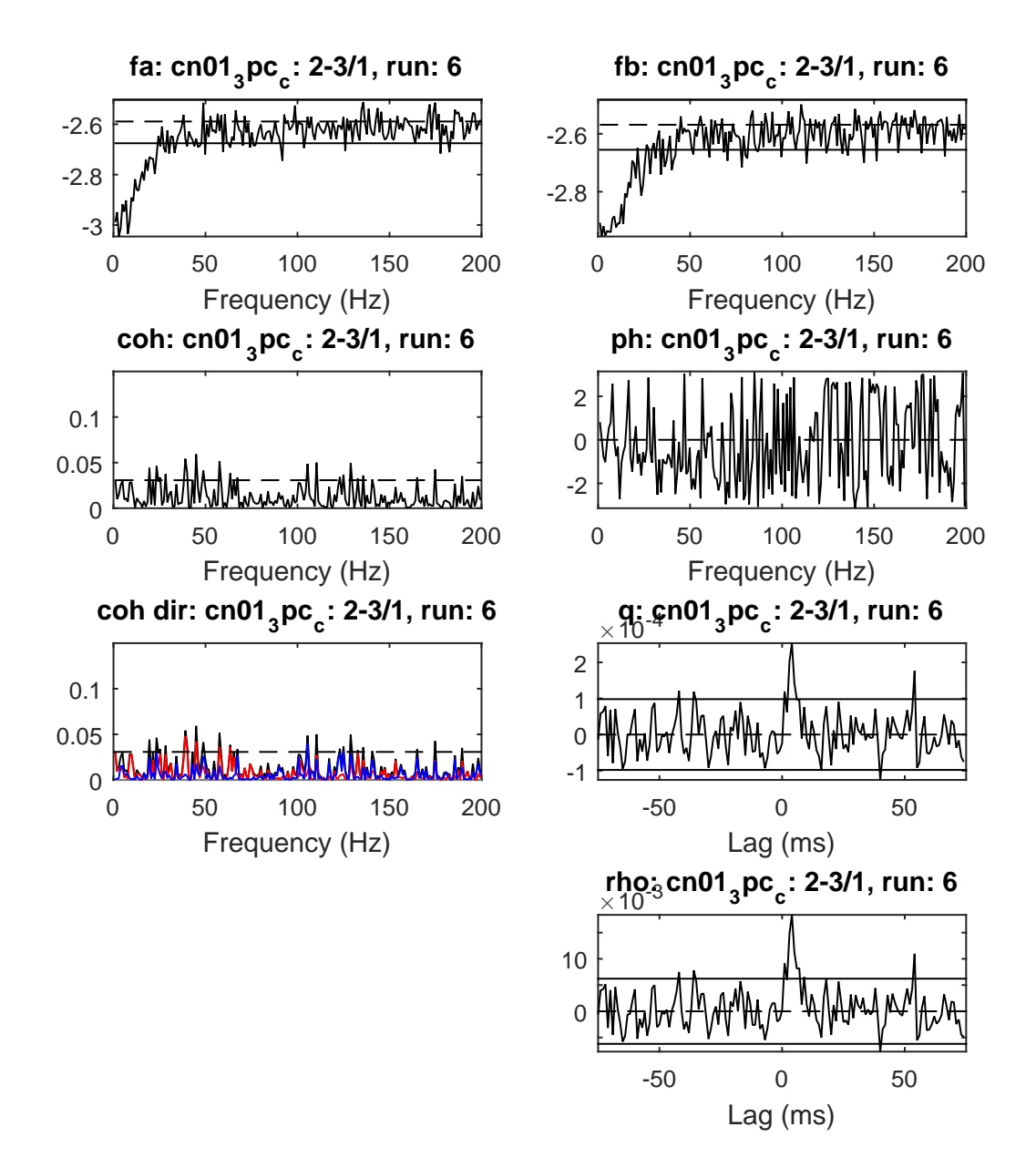

<span id="page-17-0"></span>Figure 9: Plot generated by  $psp2.R2$  of output from  $sp2a2.R2.pc1$  in demonstration script  $R2$  cn pc demo1 for simulated cortical neuron data, corresponding to configuration c) in Figure 1 in [\[1\]](#page-18-3). This figures shows conditional analysis of interaction between neurons 2 and 3, conditioned on the activity of neuron 1. Top two graphs are  $log_{10}$  plots of the estimated partial spectrum of each spike train. The horizontal lines are the upper and lower 95% confidence limits. In row 2 are the partial coherence (left) and partial phase (right) estimates. The horizontal dashed line in the coherence estimate is the upper 95% confidence limit based on the assumption of uncorrelated spike trains. In row 3 are the directional partial coherence estimates (left; original: black, forward: red, reverse: blue, zero-lag: grey) and partial cumulant density (right). Below the cumulant density is the estimate of the time domain directionality function,  $\rho_{32|1}(\tau)$ . For the two time domain plots the horizontal dashed line at zero indicates the null value (zero) and the solid horizontal lines indicate the upper and lower 95% confidence limits based on the assumption of uncorrelated spike trains.

## <span id="page-18-0"></span>12 Further information

This user guide focuses on the practical aspects of using the NeuroSpec software. The references below can be consulted for further details of the analytical framework. Non parametric directionality analysis for bivariate data is described in [\[2\]](#page-18-2), conditional non parametric directional analysis is described in [\[1\]](#page-18-3). Two tutorial reviews [\[3,](#page-18-4) [4\]](#page-18-5) provide background for bivariate and multivariate analysis using average periodograms. Details of how to download copies of these articles can be found on the NeuroSpec web site [www.neurospec.org.](http://www.neurospec.org/) Please refer to the articles below (as appropriate) in any scholarly publications resulting from the use of NeuroSpec software.

### <span id="page-18-3"></span>References

- [1] Halliday, D. M., Senik, M. H., Stevenson, C. W., & Mason, R. (2016). Non parametric directionality analysis - extension for removal of a single common predictor and application to time series. Journal of Neuroscience Methods, 268, 87-97. [10.1016/j.jneumeth.2016.05.008.](http://dx.doi.org/10.1016/j.jneumeth.2016.05.008)
- <span id="page-18-2"></span>[2] Halliday, D.M. (2015). Nonparametric directionality measures for time series and point process data, Journal of Integrative Neuroscience, 14(2), 253-277. [10.1142/S0219635215300127.](http://dx.doi.org/10.1142/S0219635215300127)
- <span id="page-18-4"></span>[3] Rosenberg, J.R., Amjad, A.M., Breeze, P., Brillinger, D.R., & Halliday, D.M. (1989). The Fourier approach to the identification of functional coupling between neuronal spike trains. *Progress in* Biophysics and molecular Biology 53, 1-31.
- <span id="page-18-5"></span>[4] Halliday, D.M., Rosenberg, J.R., Amjad, A.M., Breeze, P., Conway, B.A. & Farmer, S.F. (1995). A framework for the analysis of mixed time series/point process data - theory and application to the study of physiological tremor, single motor unit discharges and electromyograms. Progress in Biophysics and molecular Biology 64, 237-278.

### <span id="page-18-1"></span>13 Acknowledgements

NeuroSpec version 2.11 has been written by David Halliday. Thanks are due to the many people who have contributed to the development of the NeuroSpec framework over many years: Jay Rosenberg, Bernie Conway, Abdul Majeed Amjad, Alex Rigas, David Murray-Smith, Joe Lau, Peter Breeze, Simon Farmer, Jens Nielsen, Yang Zhan, John-Stuart Brittain, Carl Stevenson, Rob Mason. The work has been supported by grants from the Wellcome Trust, BBSRC, EPSRC & MRC.

NeuroSpec 2.11. Guide, Copyright ©2016, David M. Halliday. Verbatim copying and distribution of this entire article is permitted in any medium, provided this notice is preserved. This Version 1.0, 1 Jul 2016.

The URL of this document is: <http://www.neurospec.org/neurospec211.pdf> The NeuroSpec home page is at: <http://www.neurospec.org/> Contact: contact@neurospec.org

# <span id="page-19-0"></span>A Appendix A: List of files

This Appendix gives an overview of the .m and .mat files included in NeuroSpec 2.11.

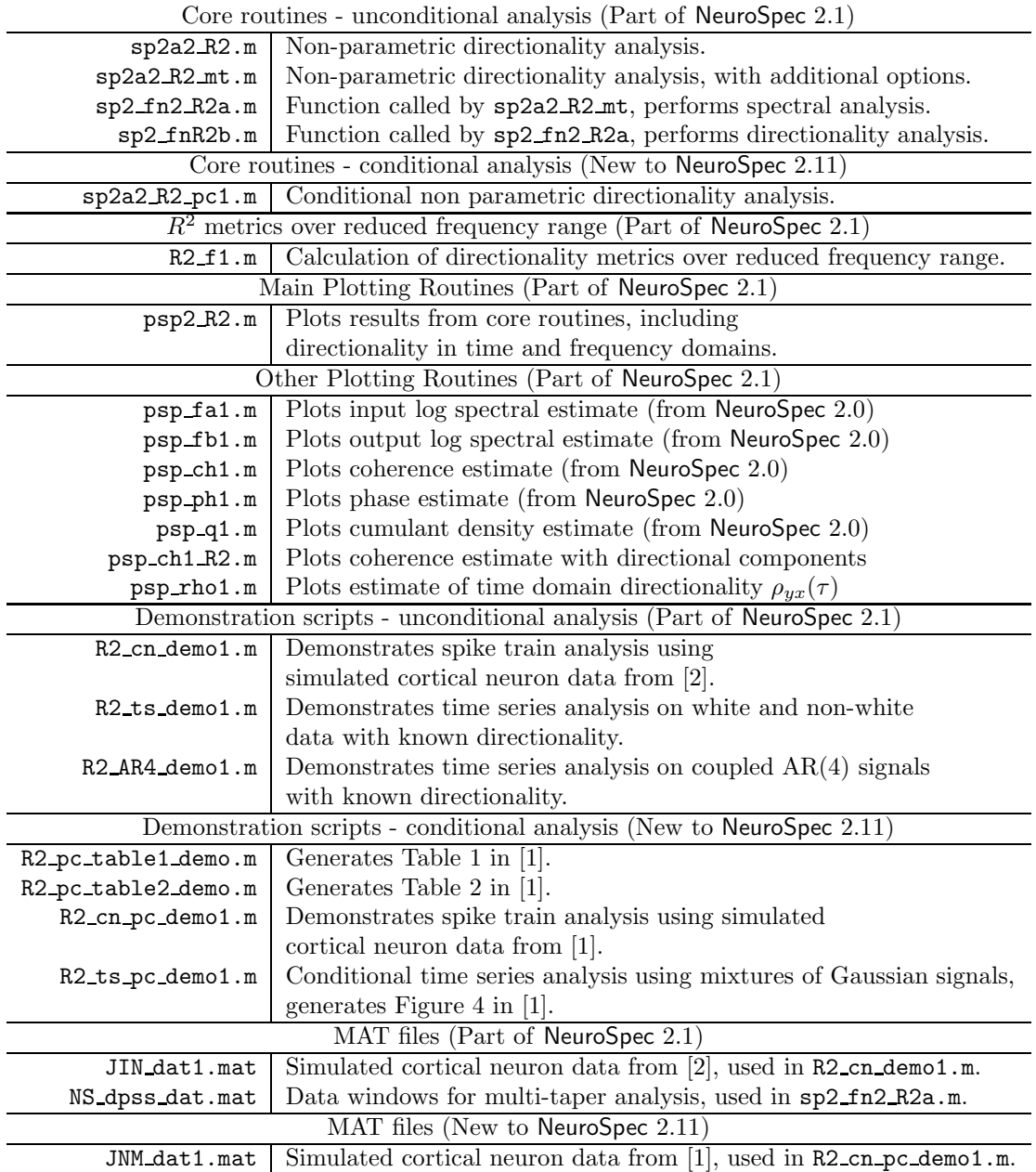